# Glorious Devon – Exeter to Plymouth 1958 GWR / SR pt.1

# **Glorious Devon**

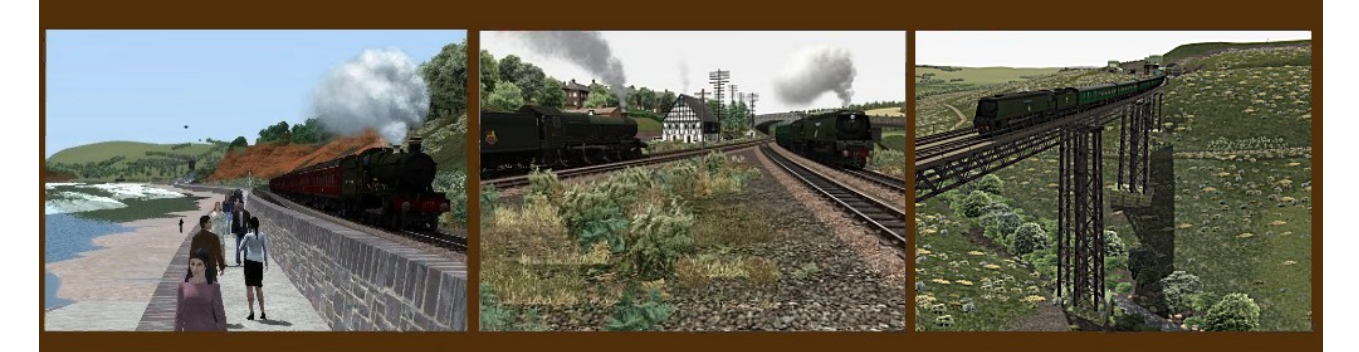

# Exeter to Plymouth - 1958 GWR / SR Part 1

 The section of the former Great Western Railway that runs across the South Devon Banks to Plymouth from Exeter and its branch to Kingswear is one of the most famous and picturesque locations in England that has captured many people's hearts.

 The alternative Southern / ex-LSWR route climbs through farmlands to Okehampton then across northern Dartmoor and down to Tavistock, terminating in Plymouth Friary Station. A scenic but less busy route servicing many small holiday communities in north Devon.

 GWR and SR would run trains along both routes in order for drivers to familiarize themselves with the branches in case an emergency detour was necessary.

"Glorious Devon" recreates the area as it would have looked in the late 1950's, pre 1964 after which the Beaching changes took effect. Significant research has been undertaken to achieve the closest possible authenticity, recreated in digital, for Train Simulator.

It was a period of great transition for Britain's railways, from much loved steam traction – Manors, Halls, Castles and Kings, to early classic diesel hydraulics – Hymeks, Warships and Westerns on the GWR route, along with Bullied light pacifics, King Arthurs, Schools, T9, S16's and many other smaller classes on the Southern portion.

Colour light signals were just making an appearance around Plymouth and the diesel shop at Laira was in the first stage of construction. The iconic Intercity House at Plymouth North Road station had yet to be built.

Glorious Devon offers great potential for scenario writing, from local passenger services, to inter-regional expresses to London, the Midlands and beyond. Although the location is predominately rural, freight services were varied too, including coal distribution and fuel for a 40MW power station, livestock, milk, fruit, fish and china clay and ballast.

There is much to discover, from rail connected docks to stations long since closed but now brought back to life.

The route comes with several excellent scenarios.

Enjoy Glorious Devon!

#### **Route Downloads**

#### **DTG / RSC: ( http://store.steampowered.com/ )**

#### **Riviera Line**

Exeter Kingswear Falmouth Route West Somerset Railway Woodhead Line Bristol to Exeter Isle of Wight

#### **Creative Rail: ( http://www.creativerail.co.uk/products/train-simulator-2013 )**

English China Clay route East Coast Part 1 and 2 OR Part 3

#### **DPSimuations (http://www.dpsimulation.org.uk/ )**

DPS\_RBP01\_v2 ( a.k.a *Route Building Pack 01* ) DPSGlassShelterPack01 **EnamelSigns** GWR\_Water\_Tower GWRTracksidePack1 **GWRYardLamps** PointRoddingKit

#### **UK Train Sim ( http://www.uktrainsim.com/ )**

UKTS\_5669\_FixedDistantKit UKTS 1281 hw trolley UKTS 18611 SRUQ SignalPost Kit1b UKTS 19295 SR Signal Kit 6 v1

UKTS 20344 Vintage Billboards (Pack Of 24) UKTS 20478 GWR Benches, Lamp Huts, Loading Gauges UKTS 20415 Animals1 UKTS\_20637\_Clutter2 UKTS\_20696\_GWRSigKitV2FD UKTS\_20732\_EnamelAds UKTS 21120 BZZ RS SS Marmaduke UKTS 21172 BZZ RS Sybil Mary release UKTS 21173 Bazza RS 2Thamesbarges UKTS 21354 LivestockPenKit\_v11 UKTS\_22446\_BAZZA-RS-RW-PS Ryde-DL UKTS 22437 SRUQ Signal Kit 1a v4 UKTS 22438 SR Signal Kit 2 v4 UKTS 22439 SR Signal Kit3 v4 UKTS 22440 SR Signal Kit 4 v4 UKTS 22441 SR Signal Kit 5 v4 UKTS\_22446\_BAZZA-RS-RW-PS\_Ryde-DL UKTS 22487 dockcrane UKTS\_22824\_BZZ\_RW\_Gwendolyne-CharlotteJane-DL UKTS 22854 BZZ MV Infanta for DL2 UKTS 22866 BZZ derelict suctn dredger DL UKTS\_23060\_BZZ\_RW\_SS\_Arundel\_DL UKTS\_23068\_BZZ-arundelbin-patch1 UKTS\_23152\_BZZ\_RW\_rusty\_motorbarge\_Nbr2DL UKTS\_23283\_BZZ\_RW\_SS\_Kent\_DL UKTS 23774 Canal Lock Gates UKTS 24304 British Railways Lorry UKTS 24305 British Road Services Red UKTS 24306 British Road Services Green UKTS\_24617\_Tugboat UKTS\_24722\_platform\_trolleys UKTS 25703 GWR Signal Boxes v1 UKTS 25894 Chaddock Engineering LNWR Engine Shed Kit Part 2 V2 UKTS 25965 FalmouthGWR Scenery UKTS 26272 Churches v1.1 UKTS\_26358\_VANS UKTS\_26364\_Kirkby\_Stephen\_Weighbridge UKTS 27126 UKTS Freeware Pack - Blocks-Lofts-Bridges #1 v1.0.9 UKTS 27127 UKTS Freeware Pack - Commercial #1 v1.0.3 UKTS 27128 UKTS Freeware Pack - Housing #1 v1.1.1 UKTS<sup>-27129</sub><sup>-</sup>UKTS<sup>-</sup>Freeware<sup>-</sup>Pack<sub>--</sub>Industrial\_#1\_v1.0.3</sup> UKTS\_27130\_UKTS\_Freeware\_Pack\_-\_Railway\_Buildings\_#1\_v1.0.4 UKTS 27353 UKTS Freeware Pack - Clutter #1 v1.0.6 UKTS 27710 GWRSignalKitV3 UKTS 27932 Patch01GWRSignalKitV3 UKTS 28981 TS2012 Yard Lamp Pack V1.0 UKTS\_29019\_FordVanPack10cwt UKTS\_29019\_FordVanPack10cwt UKTS 29152 AEC Mammoth Major Repaints UKTS\_30468\_BZZ-RW-TSxxx-3x-dinghies UKTS\_30488\_SandboxVehicles UKTS 30716 LMS ARP signal box

UKTS 30726 Telegraph\_pole\_lofts\_V1.1 UKTS 30819 Civil Engineers & Platelayers Pack V1.1 UKTS 31006 UKTS Freeware Pack - Ambient Audio #1 v1.0.10 UKTS\_31512\_totem UKTS\_31866\_LNWR\_Signals UKTS 32041 UKTS Lattice Signals UKTS 33753 Supplementary GWR Signals V3 UKTS 34040 BR(WR) Signal Kit UKTS 34089 Supplementary GWR Signals V3 UKTS\_34729\_Patch\_01\_BR(WR)\_Semaphore\_Signal\_Kit\_V1.0\_(RW3-RW6) UKTS 34888 NG30lbTracks v7 UKTS 35856 CambridgeLines rel 2.000 Assets 3rd-party-1 UKTS 35857 CambridgeLines rel 2.000 Assets 3rd-party-2 UKTS 35858 CambridgeLines rel 2.000 Assets 3rd-party-3 UKTS 35861 CambridgeLines rel 2.000 Assets Cambs-1 UKTS 35862 CambridgeLines rel 2.000 Assets Cambs-2 UKTS 36068 BR(WR) Signal Kit Supplement1 UKTS 36561 Patch Siding Signal

#### **Using the route**

This route conversion is demanding in terms of processing power from your computer (cpu and graphics card). All computers use different components and their ability to run the route conversion will vary.

The scenery files of this route have been modified so as to enable you to run any scenario with the "Low" setting without any loss of scenery items. The only noticeable difference between "Low" and higher settings such as medium or high is the quality of shadows (shaders), the higher settings having darker shadows. This will enable a player to run scenarios with increased traffic and rolling stock with improved performance and fewer crashes. Sliders can be adjusted to suit. We strongly suggest that "Procedural Flora" be turned off.

This route is relatively stable. However, certain situations may result in crashes to your game especially when approaching Newton Abbot, Exeter and Oakhampton. Most crashes are caused by an "Out of memory" error which is a fault of RW being a 32bit program. Not much can be done about this therefore we recommend that you make regular 'saves' to your scenarios, especially before the locations mentioned above.

#### Note:

For reference, during route creation the author used an i7-7700K computer with a 500GB solid state hard drive, 32GB of RAM and an Nvidea GTX 1080 graphics card.

He tried this out and it made a noticeable difference. Go into Nvidea control panel, 3D settings, add Train simulator to the list then check the following:-

#### **Nvidia Control Panel 3D Settings Global**

DSR - Factors 4.00x DSR - Smoothness 33%

### **Program Settings - Railworks/Train Simulator**

Ambient Occlusion Not Supported Anisotropic Filtering Application controlled Antialiasing - FXAA On Antialiasing - Gamma Correction On Antialiasing - Mode Enhance the application setting Antialiasing - Setting Application controlled Antialiasing - Transparency 8x (supersample) CUDA - GPUs All Maximum pre-rendered frames 4 Multi-Frame Sampled AA (MFAA) Off Multi-display/mixed-GPU acceleration Single display performance mode Power management mode Prefer maximum performance Preferred refresh rate Highest available Shader Cache On Texture filtering - Anisotropic sample optimisation On Texture filtering - Negative LOD bias Allow Texture filtering - Quality Quality Texture filtering - Trilinear optimisation On Threaded optimisation On Triple buffering On Verticle sync On Virtual Reality pre-rendered frames 1"

For the scenarios written by Mark Raines and Geoff Harrison included with this route his TS2017 settings were at "Medium" or "Low" with the slider for Shadows at 25% and Procedural Flora deactivated. The scenarios ran very smooth with no stuttering and very few crashes.

#### **Track and the dispatcher**

Sometimes when creating scenarios the dispatcher takes the train route in directions other than those that are desirable. In places where this commonly occurs we have provided fixed markers that can be used as a via or waypoint and in occasional places we have been forced to use direction arrows. These should not interfere with or be apparent in scenarios. For all other places where the trains need to be coaxed to go in the direction you wish please use the destination markers provided in the scenario editor.

## **Signaling**

This is a vintage route, the signalling is all semaphore which operates in a manner that will at times appear different or even non-functional to players that have used only colour light signals previously.

When a home (stop) signal is clear it will remain so as a train passes it and will go to the stop position once the last item of rolling stock has passed it.

A scenario writer/player familiar with chasing yellows with 3 aspect lamps, who decides to set up some chasing yellows with the semaphore system, should be aware that the old semaphore block system is quite different from modern signalling.

With the modern system the signals are set out at regular intervals quite close together and trains can be packed almost nose to tail along the line figuratively speaking. Chasing yellows is fairly easy for the experienced driver.

With the semaphore block system, once a train has passed the outer (far) starter there can be a fair distance, sometimes many miles before the next home signal. A following train approaching the same outer starter that the previous train passed a few minutes before must now wait for the train ahead to travel those many miles before it gets a clear to move on. Chasing yellows becomes a non-event, in fact it could cause long delays. Various rail companies placed home signals at intervals along long routes, each with a little four frame signal box and keeper, in order to speed up traffic. These same home signals in the middle of nowhere also served to stagger trains along popular routes during the holiday season. The signalling is as it was according to the signal box diagrams and a trainsim player may have to wait and twiddle his thumbs at a signal waiting for a slow AI train ahead of him take five minutes to get out of a long block. I have spoken to some authorities regarding this situation and that is how it actually was.

Distant signals are a little complicated to understand. As a rule of thumb regarding one train following another, the first train must pass three home signals before the first distant signal will clear.

<span id="page-5-22"></span><span id="page-5-21"></span><span id="page-5-20"></span><span id="page-5-19"></span><span id="page-5-18"></span><span id="page-5-17"></span><span id="page-5-16"></span><span id="page-5-15"></span><span id="page-5-14"></span><span id="page-5-13"></span><span id="page-5-12"></span><span id="page-5-11"></span><span id="page-5-10"></span><span id="page-5-9"></span><span id="page-5-8"></span><span id="page-5-7"></span>An article that may be helpful in understanding stop and distant semaphores can be  [900" \n \\_blank http://forums.uktrainsim.com /](file:///C:/Bin_XML%20Files/GWRSR%20Manual/here:)[v 90](file:///C:/Bin_XML%20Files/GWRSR%20Manual/HYPERLINK#p1714)[0900" \](#page-5-22)[n900"](file:///C:/Bin_XML%20Files/GWRSR%20Manual/HYPERLINK#p1714)[90](#page-5-21)[0900](#page-5-20)["900](#page-5-19)[900" \n](#page-5-18)  [\\_900](file:///C:/Bin_XML%20Files/GWRSR%20Manual/HYPERLINK#p1714)[900](#page-5-17)[900](#page-5-16)[900](#page-5-15)["90](#page-5-14)[0900" \n \\_](#page-5-13)[b900](file:///C:/Bin_XML%20Files/GWRSR%20Manual/HYPERLINK#p1714)["900](#page-5-12)[90](#page-5-11)[090](#page-5-10)[090](#page-5-9)[0900" \n \\_bla](#page-5-8)[900](file:///C:/Bin_XML%20Files/GWRSR%20Manual/%15)"[0900](#page-5-7)[900" \n](#page-5-6)  [\\_blankttp://forums.uktrainsim.com/](#page-5-6)[v900](file:///C:/Bin_XML%20Files/GWRSR%20Manual/HYPERLINK#p1714)[900" \n](#page-5-5) 

<span id="page-5-6"></span><span id="page-5-5"></span><span id="page-5-4"></span><span id="page-5-3"></span><span id="page-5-2"></span><span id="page-5-1"></span><span id="page-5-0"></span>[\\_blankf=370&t=138607&p=1714900&hilit=Stop+&+Distant+Semaphore+S](#page-5-5)[i90](file:///C:/Bin_XML%20Files/GWRSR%20Manual/HYPERLINK#p1714)[090](#page-5-4)[090](#page-5-3)[0900](#page-5-2) [90](#page-5-1)[0900" \n \\_bla](#page-5-0)[n900" \n \\_blank%26+Distant+Semaphore+Si](file:///C:/Bin_XML%20Files/GWRSR%20Manual/%15%13#p1714)gnals#p1714900**rios**

For functionality there have been extra signals added to the route that are "hidden" underground. These signals will show on the 2D map and hud. They can be ignored.

# **Scenarios**

The following scenarios are provided so the users can familiarize themselves with the route and the scenery in all seasons and weather conditions.

The GWR scenarios use stock from the routes required to install Glorious Devon Exeter – Plymouth 1958 GWR/SR and UKTS Freeware packs.

The Southern Railway scenarios will require both Payware and Freeware. The Payware has been chosen to be both economical and provide a typical SR atmosphere.

There is also a special scenario for users with a lot of IHH stock.

The rolling stock can generally be swapped out using the freeware utility RWTools. (<http://www.rstools.info/downloads.html>)

#### **GWR Scenarios**

#### 1A19 09:45 Penzance – Paddington.

 A sunny spring day. You have to take the up double headed Castle's 'Cornish Riveria Express' from Plymouth through non-stop to Exeter. Firstly you will need to draw forward and then reverse the Plymouth portion onto the Penzance portion on platform 5, after you have coupled up open your doors and prepare for departure at 12:20. After you leave expect to have a clear run as you have the priority. Be carefull when you are coupling up the portions mind, no spilt tea!

#### 1V43 08:00 Manchester – Penzance

Its a late, hazy summer afternoon. Today you are in a Castle class and will be piloting a King on a non-stop run along the coast from Exeter to Newton Abbot, then up the hills through to your end point at Plymouth. The service is already in the platform but as its Summer and the loading is increased today you will back down onto the rake with your pilot loco. The Dep. time from Exeter is 16:53 and you are booked into Plymouth at 17:53

#### 2C20 07:20 Swindon - Penzance

Its a bleak, overcast wintery day with snow on the south Devon banks. You take over a semi-fast service at Newton Abbot headed by a Castle class. You have two stops to make at Totnes and Brent before your turn ends at Plymouth. It should be a pretty straight forward run for you. At least you'll be warm in the cab.

#### 2P09 07:32 Plymouth – Newton Abbot

A foggy autumn morning with showers. Your task is to take an old modified Hall to pull a train from Plymouth, stopping at all stations, through to Newton Abbot. Try to keep your timings so you stay out of the way of faster traffic.

#### 6C10 07:10 Rogerstone – Tavistock Yd.

On this wet spring night you are being held at a stop while a train pulls out of Hackney Yard. With your new clean Hall you have take a load of Coal over the hills from Newton Abbott as far as Tavistock Yd. As soon as you get the road pull down to the loop at Aller Junction, pull up to and couple with the assisting loco, then as signals permit make your way along. You will need to stop at Dainton and Hemmerdon to apply the brakes in your rear wagons and at Totnes to release them. Your max speed is 45.

\*Hint: You will need to start applying brakes well before Dainton brake check so your train is at a crawl as it exits the tunnel, else you will be going for a nice long ride downhill before the train stops.

\*\*Note: You may experience some bad stuttering passing the first half of Newton Abbot platform 1. This is due to a lot of locomotives in the area. The scenario runs smoothly after that.

#### The IHH Warship special 1A59 14:30 Plymouth to Paddington.

You will require the following extra stock:

West Somerset diesels from Steam. Purchase. 6MT Pack 01. from steam. Purchase.

6MT Clan Mk1 coaching stock 'BR Blue Grey' Repaint pack by rfletcher72. http://www.dpsimulation.org.uk/rf72reskins.html#RFCoaches

IHH Class 22. IHH Class 35 Hymek. IHH Class 42 Warship. IHH Class 45 Peak. IHH Class 52 Western. IHH Bonus content.

 Big changes are afoot. Plymouth station will only look like it does for a few more months as plans to rationalise the trackwork and start building the Intercity House station precinct are beginning to be put into effect.

Its an overcast spring day in 1961. Today you have to take a double-headed Warship class Up London service from Plymouth through to Exeter stopping at Totnes and Newton Abbot. Your departure time is 14:30.

#### **SR Scenarios**

Southern 11.46 Plymouth – Exeter Central

 Due to a landslide in a cutting just west of Meldon Junction both lines are blocked and the 11.46 from Plymouth has been terminated at Bridestowe with passengers being bussed to Okehampton. Control has organised a relief train from Okehampton and you are in charge. You will need to use the 2D map to find your way onto the up main line and then reverse back through the up platform to the Military Siding 3 where you can couple to the four coaches. Pull forward again to Platform 3 to load and then it is all stations to Exeter Central. This is a tight timetable so some smart driving is required. On leaving Exeter Central leave your train in Blackall Road siding.

#### Southern: The 13.55 Meldon -Woking Ballast.

 You have been rostered to drive this train up to Exeter Central where the Salisbury crew will take over. First of all, your loco is coaled, watered, and ready for you but you must hit the '9' key to access the 2D map so you can change the relative points to get yourself onto the up main line. Follow the on-screen instructions as they appear and when you get to Exeter St Davids stop just before the gantry at the end of the platform. The banker loco will come out from it's siding and stop just short of your brakevan. Unfortunately TS2017 will not enable the banker loco to couple up to the brakevan so you will need to slowly and carefully reverse so that you can couple your train to it before setting off for Central.

#### Southern: The Up Surbiton Car Carrier

 For a limited time Southern Region ran a car train from Surbiton to Okehampton and return using GUV's to carry the cars together with three coaches including a buffet car. The train will leave Okehampton for the return journey to Surbiton and today you will be in charge of this service. Using the 2D map set the points to allow you out on to the up main line and then reverse back through Platform 3 to couple up to the coaches in Military Siding 1. Pull forward and then reverse to collect the loaded GUV's and make ready for departure. You will run non-stop to Exeter St Davids but you must stop in the through road just in front of the gantry at the end of the platforms. The banker loco will appear from its siding and stop just short of the last GUV. TS2017 prevents it from automatically coupling up so you will need to reverse back slowly to couple and then you can set off for the through road at Central where the scenario ends.

#### Southern: The Atlantic Coast Express (Down)

 Today you will be in charge of the Plymouth and North Cornwall portions of the Atlantic Coast Express. Your loco is simmering gently in the down through road at Central awaiting the arrival of the main train from Waterloo. Once passenger loading/unloading is complete the train will divide and the rebuilt Light Pacific will continue its journey to North Devon. Once the home signal has cleared you can allow your loco to run forward and then reverse back into Platform 2 to couple up to the remaining stock.

You can the proceed to St Davids and onwards but beware, a points failure at Yeoford means a Temporary Speed Restriction is in place approaching Yeoford and you will be routed through the down slow line.

#### Southern: (Free Roam) 11:30 Brighton – Plymouth

 You take over this train from the Salisbury crew and take it as far as Okehampton with just the one stop at Exeter St David;s.

# **Payware Downloads for Southern Railway Scenarios**

#### **Steam**

BR Class 105 DMU Add-on BR Standard Class 4MT Loco Add-on Bullied Q1 Class Loco Add-on GWR Small Prairies Loco Add-on UK Mineral Wagon Pack WSR Diesels Loco Add-on BRBlue Diesel Electric Pack Loco Addon N15 King Arthur Class 'Sir Lamiel' Loco Add-on Southern Railway S15 Class steam loco addon Bullied Coach Pack 01 Add-on Bullied Coach Pack 02 Add-on Bullied Coach Pack 03 Add-on

# Armstrong Powerhouse (<https://www.armstrongpowerhouse.com/>)

Mk1 Coach Pack \*Note: Installs as DT\_MK1\_coaches

# Digital Traction (<http://digitaltraction.co.uk/>)

Class 4MTT pack GWR 43XX SR M7 Loco

BR Class 4MT 4-6-0 Tender Loco \*Note: Can also be purchased on Steam Bulleid Coach Pack \*Note: Can also be purchased on Steam

# Just Trains ( https://www.justtrains.net/train-simulation-add-ons)

YGB Seacow PlusPak GWR Manor Packs Rebuilt Bulleid Light Pacific \*Note: Can also be purchased on Steam (comes with Maunsell coaches).

## Steam sounds Supreme ( http://www.steamsoundssupreme.com/ )

Bullied Light Pacific – Preservation Pack LBSCR\_E2\_Pack Departmental Wagon Pack Departmental Hoppers Pack Rebuilt Bulleid Sound Pack

# Maunsell Era ( https://steamlococollection.co.uk/ )

U Class V Class

# Freeware Downloads for Southern Railway Scenarios

DPSimulations ( http://dpsimulation.org.uk/ )

GWR Wagon Pack 1, 2 and 3 (Karma99)

Steam Sounds Supreme ( http://www.steamsoundssupreme.com/ )

Rebuilt Light Pacific Expansion Pack

#### **Victory Works TPO scenarios**

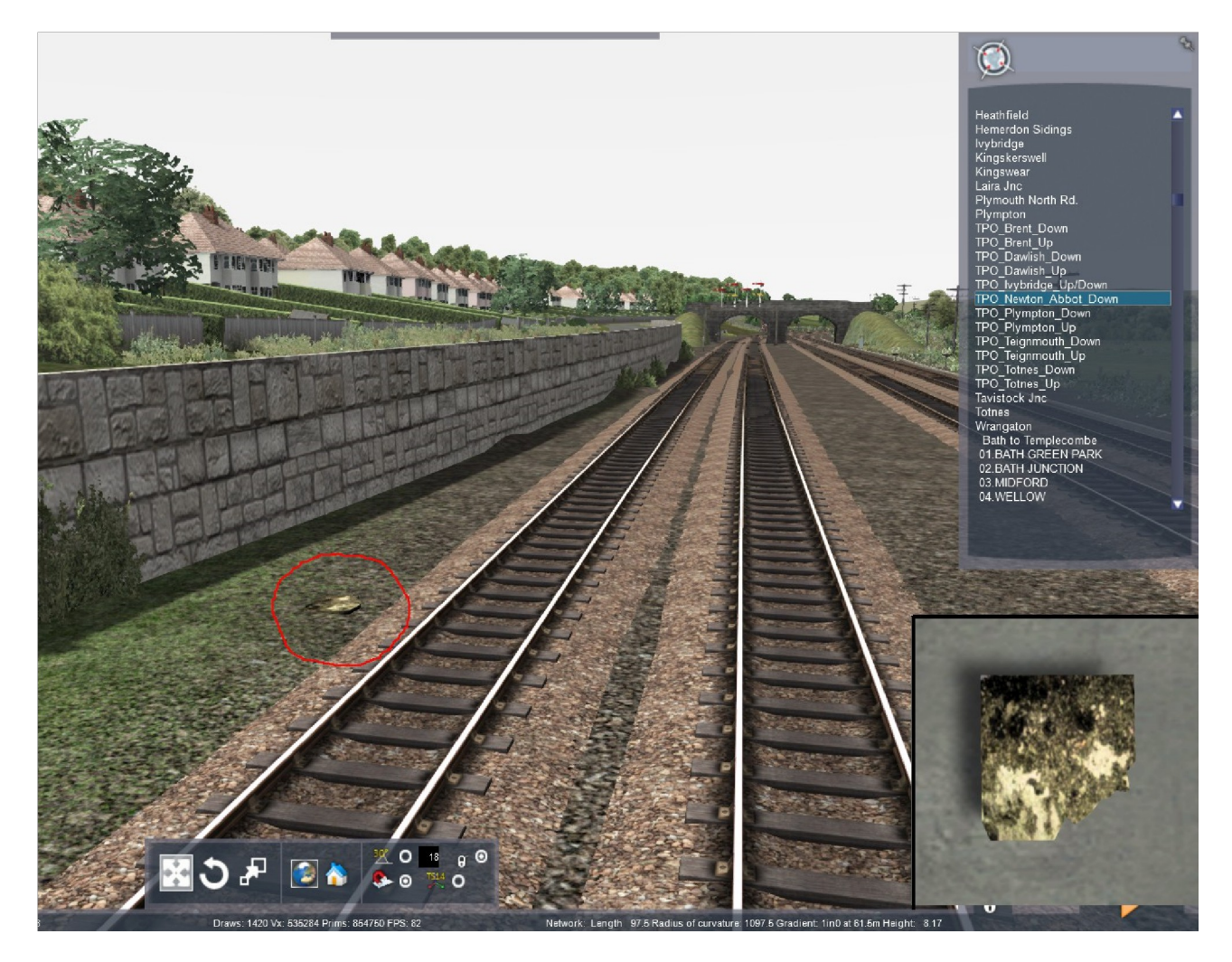

To make setting the lineside apparatus for "Victory Work's TPO" scenarios easier, the following modifications have been made to 'Glorious Devon – Exeter to Plymouth 1958'.

 Referencing the above screenshot, the locations of the lineside equipment have been marked with an algae covered flagstone (inset) that is placed beside the track at the location for the apparatus. It will not be noticed unless you are looking for it. In the Right flyout panel are the Routemarkers for the TPO lineside flagstone locations and when you go there the flagstones will be very obvious. In the Scenario Editor place your Victory Works Travelling Post Office lineside apparatus at these locations.

 In the Victory Works Saint and TPO manual under "placing the equipment" the following is written from the original instructions:

"It should be placed on a piece of track with a clear approch of 200-250 yards (183-229m) with no obstructions at the side within 4' 9" (1.45m)."

 For those who want only the static versions, the lineside equipment can be placed over the the pads in the World Editor.

Below is a list of GWR lineside apparatus locations taken from the GWR TPO manual with minor editing to reflect changes in the route since the time of writing.

#### **LOCATION DESCRIPTIONS**

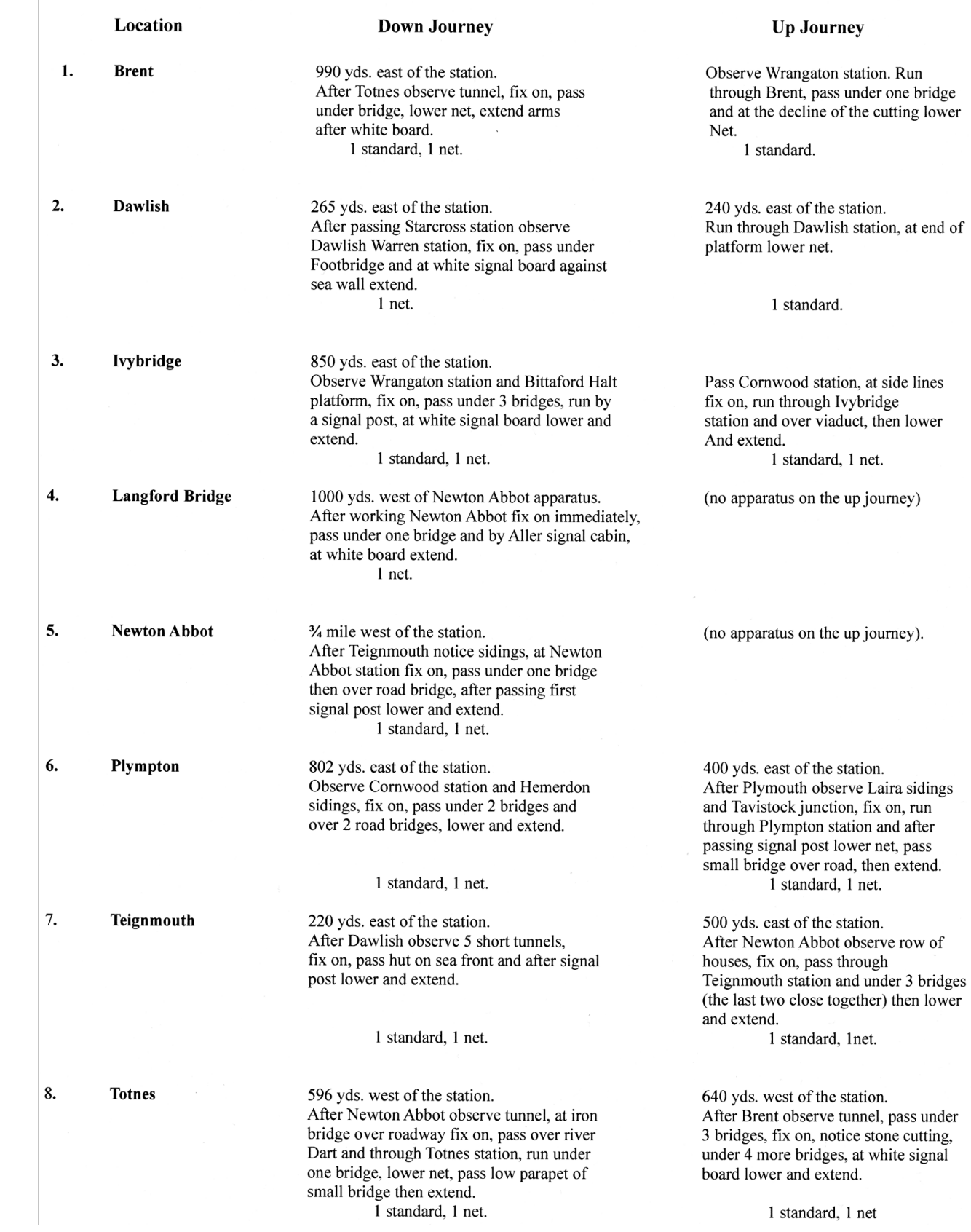

### **Helpful TPO information for scenarios**

The Great Western TPO from London to Penzance with operating pickup-set down gear, had special vehicles design for specific duties. As there were no turning facilities the train was hauled backwards through Cornwall with a vehicle fitted with nets on the opposite side to pick up on the return journey. (see 814 at Didcot).

 In addition there were single vehicles attached to certain trains for part or all of the Journey. Shrewsbury-Penzance had a single TPO attached at Bristol for Pezance, whereas a Crewe - Cardiff service and a Paddington Neyland service had a single TPO attached for all the journey.

The 10:10pm Paddington to Penzance

- PO Brake Van 812, 813, or 814 (dia L23)
- PO Carriage 793, 794, or 795 (dia L21)
- PO Carriage 806, 807, or 808 (dia L18)
- PO Carriage 834, 835, or 836 (dia L13)
- PO Carriage 830, 831, or 832 (dia L14)
- Brake Van 1177 or 81 (dia K40)
- Siphon G (except Sundays) to Plymouth North Road
- Siphon G to Exeter
- Siphon G to Exeter

 Just before the end of the "UK mail by rail" postal operation, Taunton could still boast 15 postal train movements each week day as noted below:

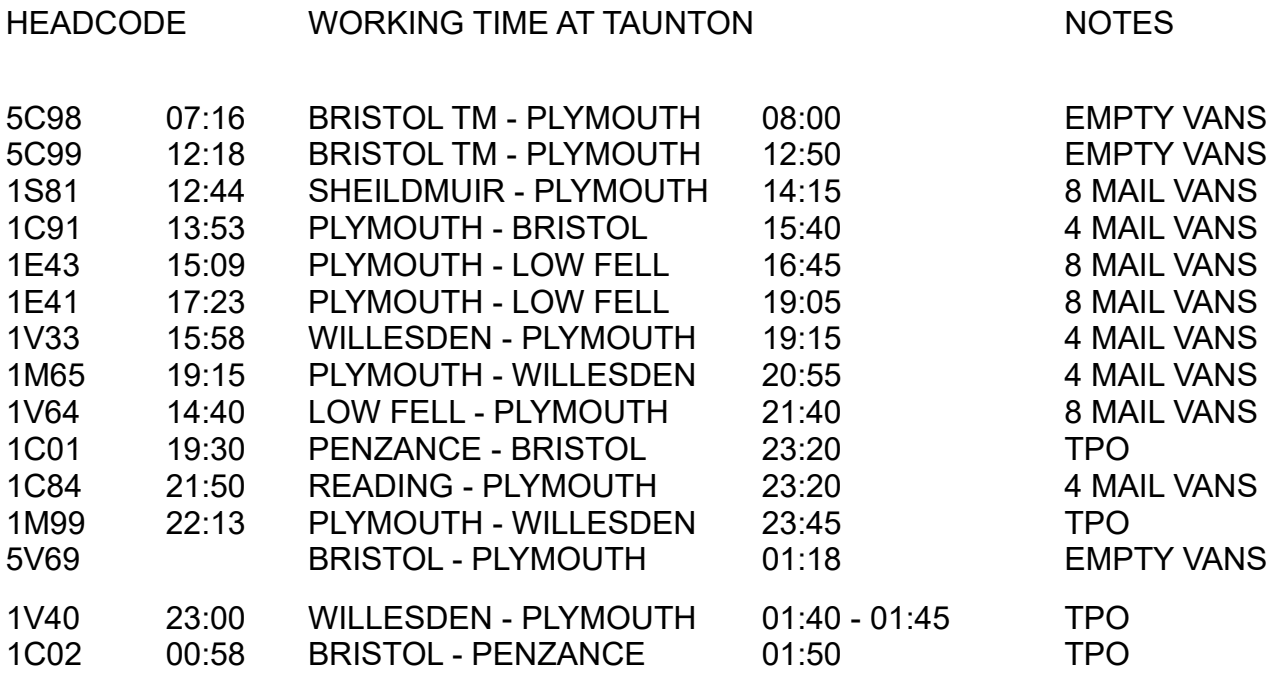

#### **TPO example scenario**

An example scenario has been included. In the scenario editor the placement of the lineside apparatus and the links are as per the GWR location descriptions in the table above. The link placements are for the down TPO run only. The Up TPO link placements are for effect only and when writing a scenario for an up TPO run you will have to place the links and set the standards/nets as per the tables above.

Warning: The Victory Works Saint and TPO set use a lot of memory resources on top of a heavily loaded scenario so you will almost certainly get one or two crashes around busy areas like Exeter St. David's and Newton Abbot. Save often, about every two miles the first time you run the scenario, until you get an idea of how your computer plays this scenario out. This scenario is a modification of Mark Raines Manchester to Penzance scenario above. I ran the scenario with settings on MED.

You will need the GWR Clerestory Corridor Stock, file ID: 27235 found on http://uktrainsim.com/

#### 1S81 12:44 TPO Shieldmuir – Plymouth

Its a hazy summer afternoon. The TPO has just arrived from Shieldmuir and is unloading mailbags onto Exeter's platform 1 for pick up by mail vans from the post office. In the meantime your Saint is preparring for a non-stop TPO run along the coast from Exeter to Newton Abbot then up the hills through to your end point at Plymouth. You take this opportunity to back down onto the rake with the pilot loco.The Dep time from Exeter is 13:09 and you arrive in Plymouth at 14:17.

Route Contributors – Team GD58

Mike Traves (aka meonia) Please contact via PM on UKTS for problems concerning the route.

Geoff Harrison (aka JustGeoff) for route research and SR scenarios.

Tristan Peat (aka TwoCats) for scenery contributions.

Many thanks to:

Mark Raines for his excellent GWR scenarios.

John Yelland for permission to use his signals and for making a number of custom signals for this route.

Ken Collett (aka Auscgu ) for his research into GWR track and lineside equipment.

Michael Hendle who has kindly helped in providing vintage timetable information for the scenarios.

Peter Gillam from Victory Works for his GWR TPO research into lineside apparatus.

If we have not acknowledged your work, of have missed anyone else, we are sorry, please contact us and we will add you to our credits.

# **Legal**

#### User Generated Content

This route is a 'freeware' conversion of the Dovetail Games (DTG) Riviera Line and Riviera Line in the Fifties. You must have purchased and installed the DTG Riviera Line and Riviera Line in the Fifties routes in order to be able to use this freeware conversion.

"IMPORTANT NOTICE. This is user generated content designed for use with Dovetail Games train simulation products, including RailWorks 7: Train Simulator 2016.

Dovetail Games does not approve or endorse this user generated content and does not accept any liability or responsibility regarding it.

This user generated content has not been screened or tested by Dovetail Games. Accordingly, it may adversely affect your use of Dovetail Games's products. If you install this user generated content and it infringes the rules regarding usergenerated content, Dovetail Games may choose to discontinue any support for that product which they may otherwise have provided.

The RailWorks EULA sets out in detail how user generated content may be used, which you can review further here: www.dovetailgames.com/terms. In particular, this user generated content includes work which remains the intellectual property of Dovetail Games and which may not be rented, leased, sub-licensed, modified, adapted, copied, reproduced or redistributed without the permission of Dovetail Games."

This cloned route must not be re-uploaded to any other website, or repackaged and made available for sale.

#### Our conditions of use

This converted route (Glorious Devon  $\sim$  Exeter to Plymouth 1958 GWR/SR pt.1, including its custom assets ) are made available free of charge ('freeware') for you to install into your Rail Simulator game.

The custom assets made for this converted route are Copyright © Mike Traves. All rights reserved. The scenery alterations have been made by Mike Traves and Tristan Peat.

By installing this converting route you agree to use the converted route on an 'as is' basis. The converted route has been tested by use on different computers and has been checked to make sure, as far as we can reasonably be certain, it does not contain any viruses, trojans or other malicious software. We accept no liability for any direct or indirect harm to your computer system, loss or corruption of data through your use of this route conversion. We, however, suggest that you back up your Rail Simulator data before starting installation of the route conversion.